### **Introduction to Linux**

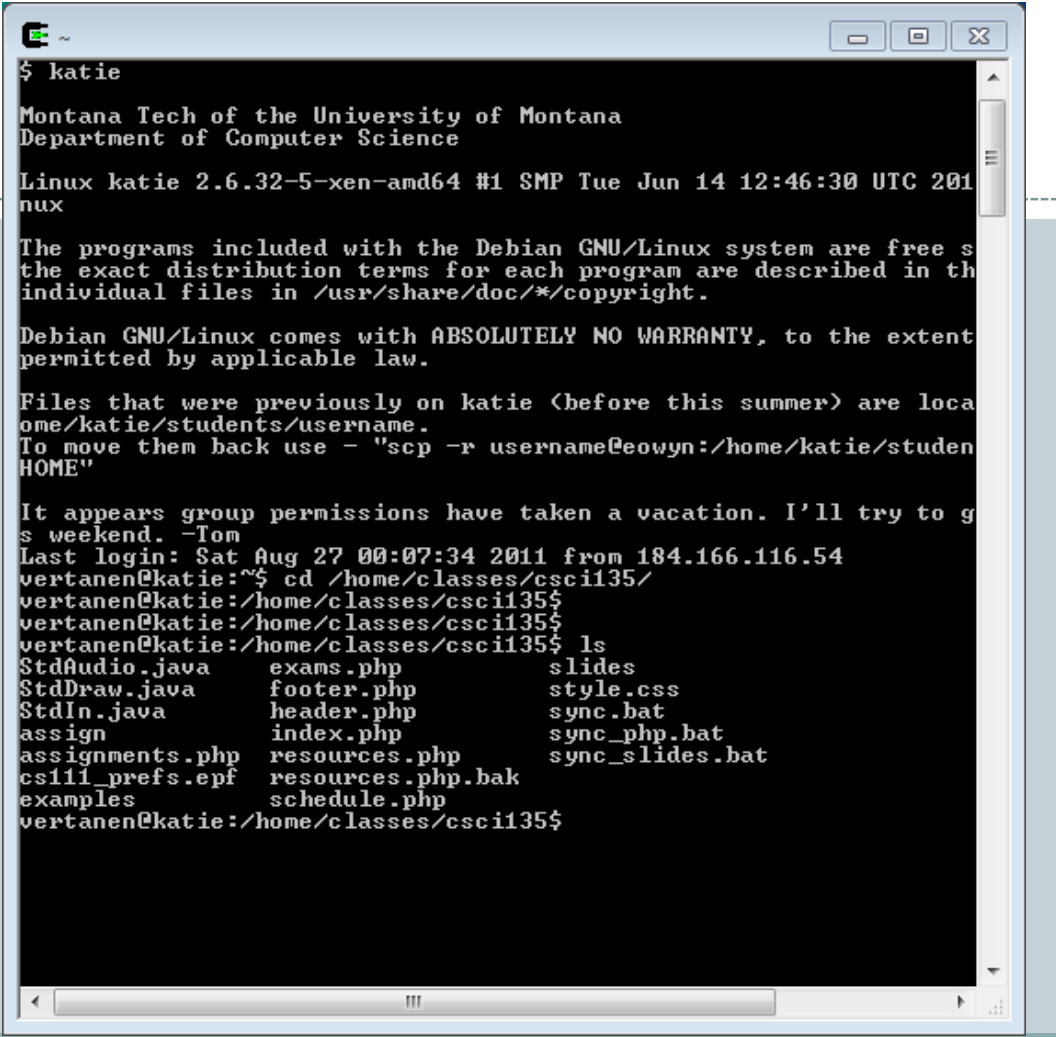

# **Outline**

- Operating Systems
- Linux History
- · Linux Architecture
- Logging in to Linux
- Command Format
- Linux Filesystem
- Directory and File Commands
- Wildcard Characters
- Copying Files between Local/Remote Systems

# Operating Systems

### • Resource manager

 Allows users and applications to access system resources Safely!

- Controls process execution to efficiently utilize CPU
- Provides abstractions so applications need not worry about underlying details

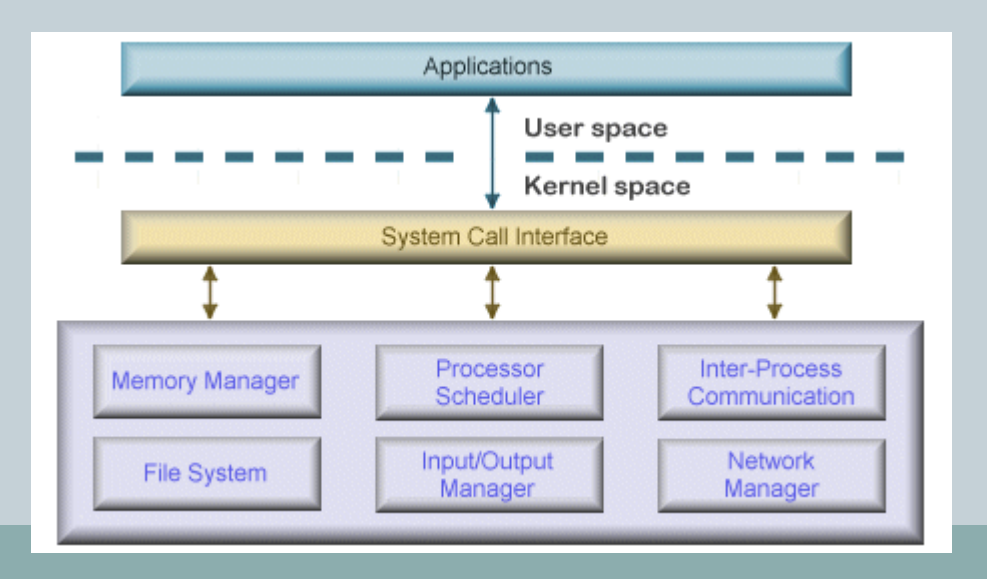

# Operating Systems

### Components

#### Kernel

- $\times$  Directly controls the underlying hardware
- System call library
	- $\times$  Provides services to programs for system calls
		- e.g. write a file to disk, start program execution, communicate on the network, etc.
- Application programs
- System utilities
- Shell

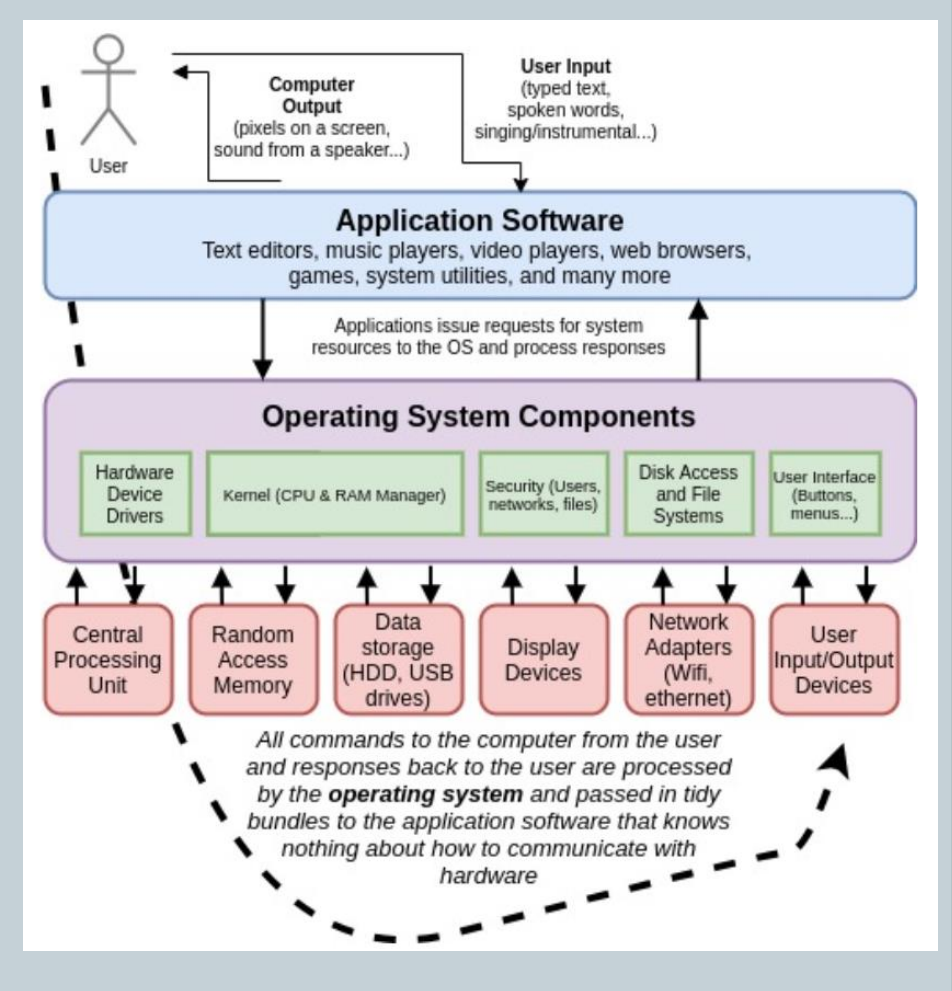

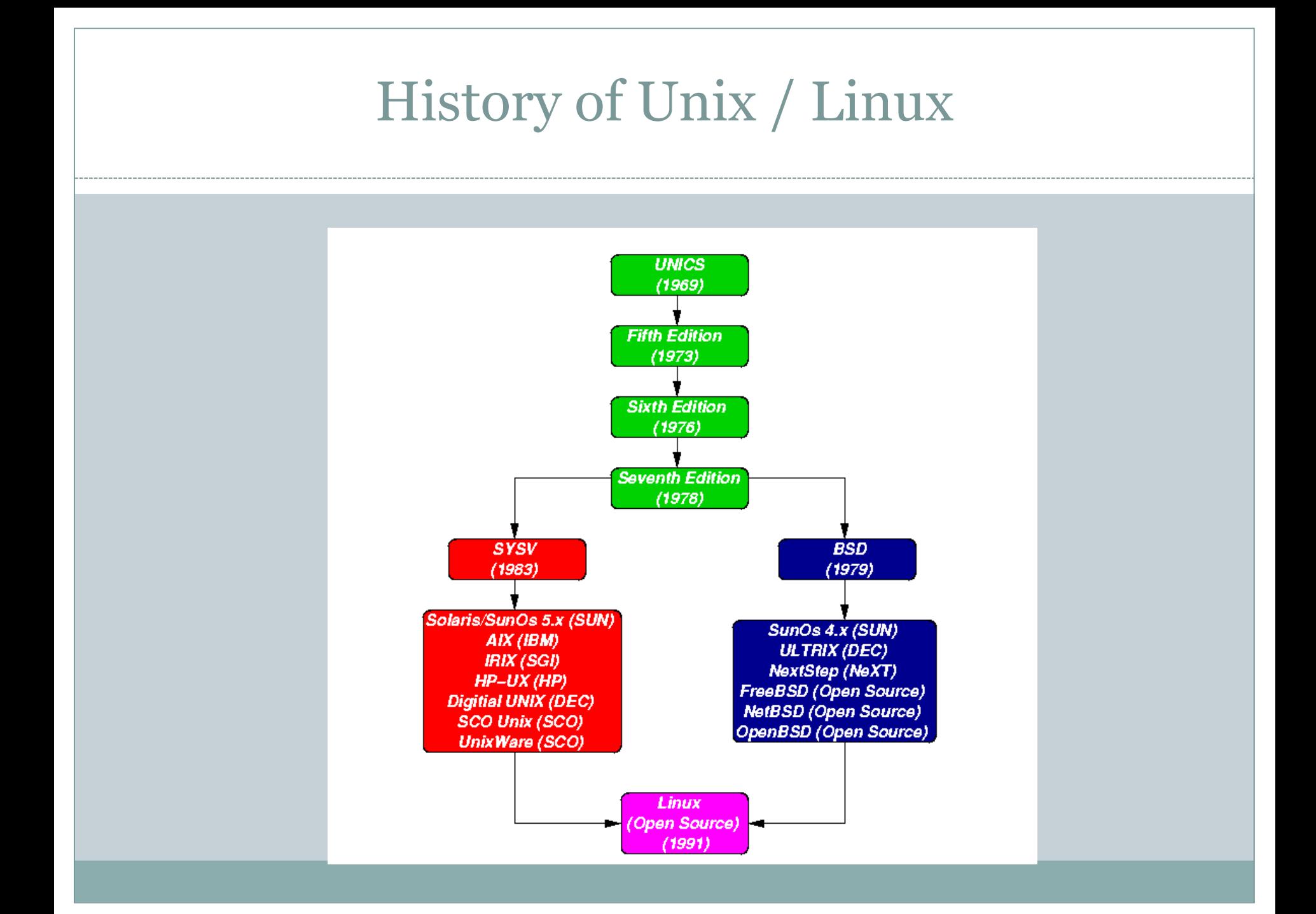

## Linux Architecture

### Kernel

- Device drivers
- Memory management
- File system support
- Supports most BSD and SYSV calls as well as POSIX

### • Shells and GUIs

- sh the Bourne shell
- bash the Bourne again shell
- $\circ$  csh the c shell
- KDE and GNOME among others

# Linux Architecture (continued)

#### • System utilities

 Commands to provide tools (which may be linked together) to access operating system services

#### • Daemons

- Services that lie dormant until an event occurs
	- $\times$  remote login
	- printing services
	- $\times$  web page server
	- $\times$  etc.

#### Application programs

- emacs editor
- xv image viewer
- o gcc compiler
- $o$  g++ c++ compiler
- xfig, latex, soffice, etc.

## Starting a Command Window in Linux: putty

### • Use putty.exe

- Download both putty and winscp from the class website
	- $\times$  Put them on your desktop
- Double click on putty
	- $\times$  Enter lumen.cs.mtech.edu for the Host Name (or you can use an IP)
	- $\times$  Click Open button you will see:
		- o login:
	- $\times$  Enter login name (first initial last name, all lowercase) then you will see
		- o password:
	- $\times$  If you already changed this, enter your new password. If you haven't, it is CHANGE\_ME
		- Make sure you don't keep CHANGE\_ME as a password this is not secure
	- $\times$  Note, the password will not show up as you type it

# Handy First Commands

- Change your password!
	- passwd
	- The system will prompt for old password and then ask you to type your new password twice
	- None of this shows up on the screen

### Logging out

o exit

#### $\times$  OR

- logout
	- $\times$  OR
- <CTRL>d

## Linux Command Format

• Most Linux commands are of the form:

<command> <-options> <targets>

<command> is the name of the command, e.g. ls

- $\circ$  <-options> are the options to the command, e.g. 1s  $-a1$
- <targets> may or may not be present, but may specify the target of the command, e.g. ls –al /home

# Linux Filesystem

• Filesystem stores all information that concerns the long-term state of the system

 OS kernel, executable files for system commands, configuration information, temporary workfiles, user data, special files, user files

### • Types of files:

- Ordinary contain text, data or program information
- Directories folders that hold files or other folders/directories
- Devices block oriented (like disk drives) and character oriented (like keyboards)
- Links pointer to another file, can have hard links or soft links

#### Linux Filesystem Typical directory structurebin sbin home lib **tmp usr** var jane will zeb bin lib

play

work

# Directory and File Commands

- Print (current) working directory: pwd
- $\circ$  List files in directory: 1s
- $\bigcirc$  **ls**  $\bigcirc$  a shows all files
- ls –al shows all files in long format

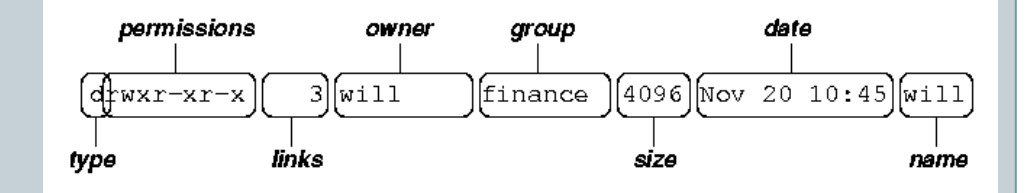

- Change directory:  $cd \sim$
- Make directory: mkdir <newName>
- Remove directory: rmdir <directory>
- Copy a file: cp <source> <destination>
- Move or rename a file: my <source> <destination>
- Remove a file:  $rm <$ filename $>$
- Type a file to the screen:  $cat <$ filename>
- Type to screen one screen at a time: more OR less

# Specifying Multiple Filename

 ? matches any single character

matches zero or more characters

 $\bullet$  [<list of chars>]

 $\ast$ 

matches one character in the list

"Escape" Characters

• To use special characters, need to use special notation

 $\circ$  Try \ in front of special character

Try using double quotes around special character(s)

Try single quote in front of word

• Another type of special characters:  $\circ$  backquotes (below the  $\sim$  on your keyboard)  $\blacktriangleright$  – they say interpret or evaluate what is between them –

e.g.

```
S hostname \leftarrowrose
$ echo this machine is called 'hostname' <
this machine is called rose
```
# Copying a File to Another Computer: winscp

- Double click on winscp (you should have already downloaded it from the cs.mtech.edu website)
- Click the Run button
- Enter lumen.cs.mtech.edu for the host name
- Enter your user name in the User name box
- Enter your password in the Password box
- Hit Enter or click the Login button

## Copying a File to Another Computer: winscp (continued)

- You will see two panes in a window
	- The left side is your local computer
	- The right side is the computer you just logged in to
	- Can drag and drop files between the two sides
	- Or you can drag files from and to File Manager on your local computer

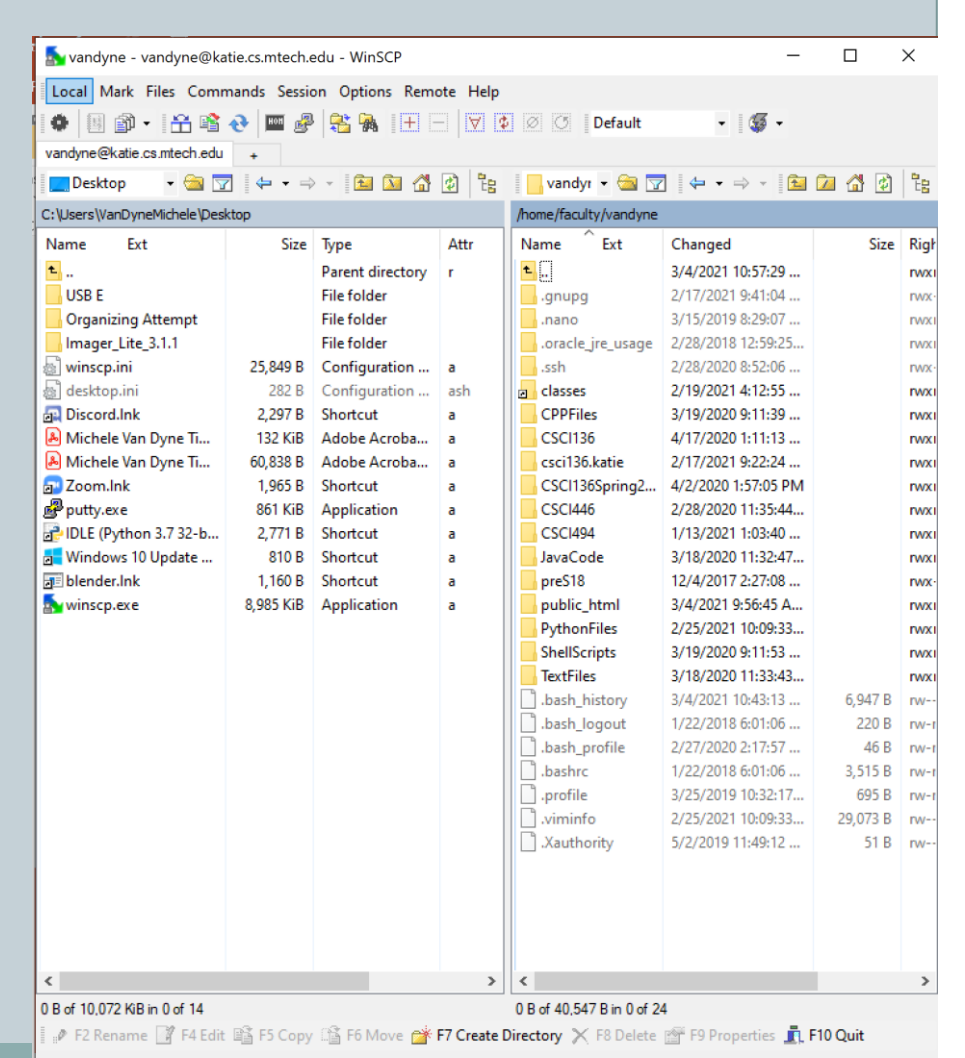

Mark commands

#### **MMAND SHELL** Summary of Helpful Commands

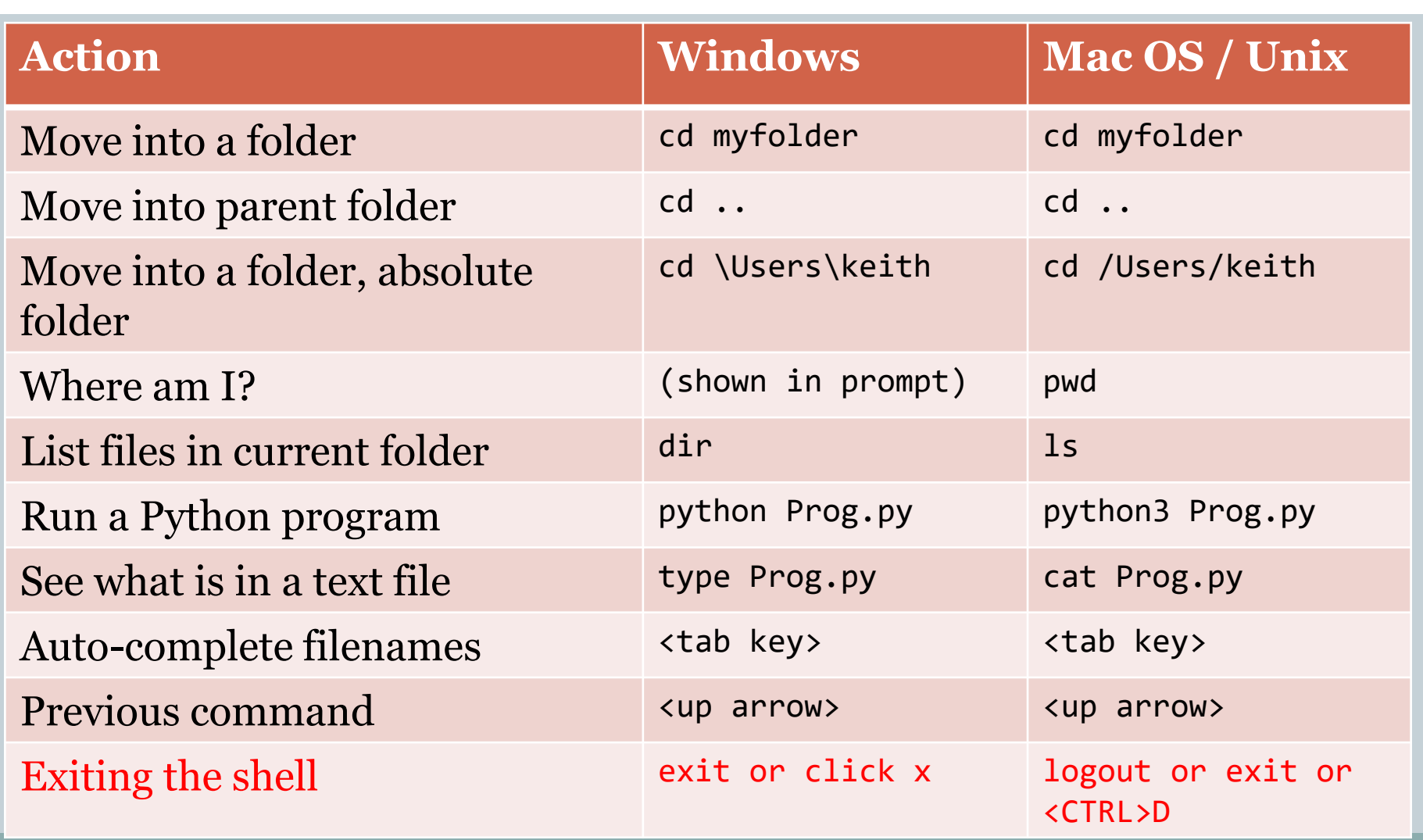

## Summary

- Operating Systems
- Linux History
- Linux Architecture
- Logging in to Linux
- Command Format
- Linux Filesystem
- Directory and File Commands
- Wildcard Characters
- Copying Files between Local/Remote Systems

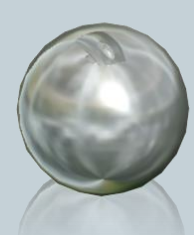